ことには始まりません。特に道具は必要ありませんので[、「調教」](http://jademoon.game.coocan.jp/jm/wiki.cgi/SLW?page=%A1%D6%C4%B4%B6%B5%A1%D7)のスキルを直接使用して、テイ ムしたい相手を[タゲ](../wiki.cgi/SLW?page=PlayGuide%2FTarget#TARGET)ることになります。小っ恥ずかしい台詞がたくさん出るでしょうけど、その  $($   $)$ PUB53 <u>(clean bandage)</u> (clean bandage) OK PC C ペットなどのクリーチャーの能力を確認するには[「動物学」](http://jademoon.game.coocan.jp/jm/wiki.cgi/SLW?page=%A1%D6%C6%B0%CA%AA%B3%D8%A1%D7)を使えば良いです。スキルを直接 テイムしたペットの扱い方や具体的なテイムの成功率については[、こちらの方で](http://jademoon.game.coocan.jp/jm/wiki.cgi/SLW?page=PC%B0%E9%C0%AE%2F%A5%B9%A5%AD%A5%EB%BC%C2%C1%A9%2F%A5%C6%A5%A4%A5%DE%A1%BC)解説していま

 $\overline{\phantom{a}}$  crook(  $\overline{\phantom{a}}$  ) ません ( [バックパック](../wiki.cgi/SLW?page=PlayGuide%2FContainer#BACKPACK)の中にあれば OK です )。杖をダブルクリックして、まずは対象を[タゲ](../wiki.cgi/SLW?page=PlayGuide%2FTarget#TARGET)りま

スキル科 ポイントをある スキル ポイントをある スキル アール・マークス  $(PC)$ 

時は、改めて[「牧羊」](http://jademoon.game.coocan.jp/jm/wiki.cgi/SLW?page=%A1%D6%CB%D2%CD%D3%A1%D7)を使って画面上のポイントを指定してやれば良いでしょう。

・[「動物学」「調教」「獣医学」「牧羊」](http://jademoon.game.coocan.jp/jm/wiki.cgi/SLW?page=%A1%D6%CB%D2%CD%D3%A1%D7) ・[「音楽」「不調和」「沈静化」「扇動」](http://jademoon.game.coocan.jp/jm/wiki.cgi/SLW?page=%A1%D6%C0%F0%C6%B0%A1%D7)

[「動物学」](http://jademoon.game.coocan.jp/jm/wiki.cgi/SLW?page=%A1%D6%C6%B0%CA%AA%B3%D8%A1%D7) [「調教」](http://jademoon.game.coocan.jp/jm/wiki.cgi/SLW?page=%A1%D6%C4%B4%B6%B5%A1%D7) [「獣医学」](http://jademoon.game.coocan.jp/jm/wiki.cgi/SLW?page=%A1%D6%BD%C3%B0%E5%B3%D8%A1%D7) [「牧羊」](http://jademoon.game.coocan.jp/jm/wiki.cgi/SLW?page=%A1%D6%CB%D2%CD%D3%A1%D7)

dragon drake white wylm swamp dragon lesser hiryu hiryu  $\frac{1}{2}$  nightmare cu sidhe  $80$ [UseSkill](../wiki.cgi/SLW?page=PlayGuide%2FMacro#USESKILL)-[Animal Taming](http://jademoon.game.coocan.jp/jm/wiki.cgi/SLW?page=%A1%D6%C4%B4%B6%B5%A1%D7) [WaitForTarg](../wiki.cgi/SLW?page=PlayGuide%2FTarget%2FMacro#WAITFORTARG) [LastTarget](../wiki.cgi/SLW?page=PlayGuide%2FTarget%2FMacro#LASTTARGET) <u>[UO:ML](../wiki.cgi/SLW?page=UO%B2%E1%B5%EE%A4%CE%B5%AD%B2%B1%2FUO#UOML) Sunday that the contract of the contract of the contract of the contract of the contract of the contract o</u> で登場したクリーチャーは、怒りモードになった瞬間[「沈静化」](http://jademoon.game.coocan.jp/jm/wiki.cgi/SLW?page=%A1%D6%C4%C0%C0%C5%B2%BD%A1%D7)が解除されるようです。バード giant beetle fire beetle  $stop$  $HP$  $\begin{pmatrix} \cdot & \cdot \end{pmatrix}$  $\langle \text{say } (\hspace{2em}) \hspace{2em} \text{whisper } (\hspace{2em})$ 基本がある。<br>などの方では[、こちらの方](http://jademoon.game.coocan.jp/jm/wiki.cgi/SLW?page=PC%B0%E9%C0%AE%2F%A5%B9%A5%AD%A5%EB%BC%C2%C1%A9%2F%A5%C6%A5%A4%A5%DE%A1%BC)で解説しているのでは、こちらの方で解説しているのでは、こちらの方で解説しているのでは、こちらの方で解説しているので解説しているので解説しているので  $($  $($  (  $)$  ) (  $)$ all  $\alpha$  $all$ 

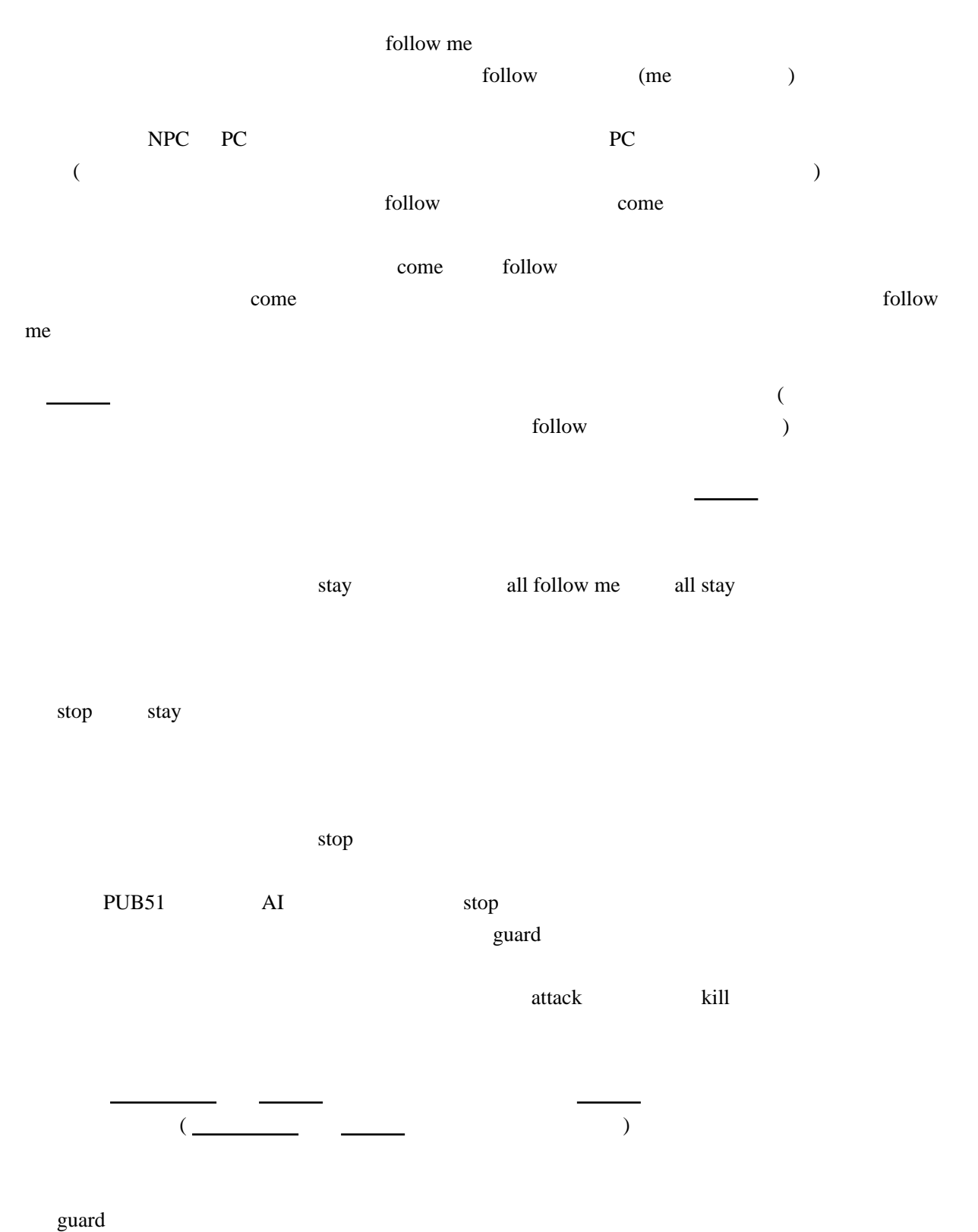

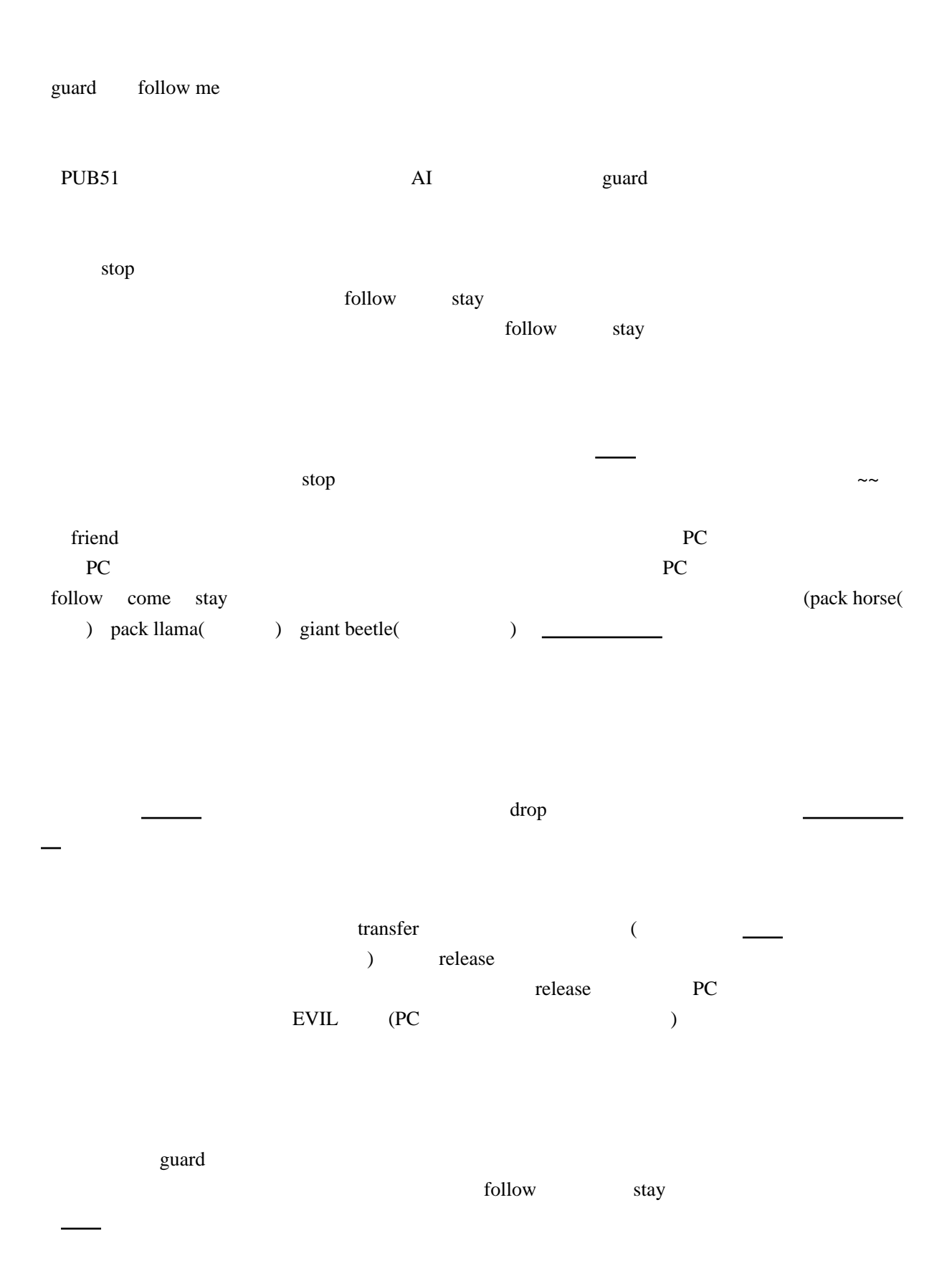

ターに[タゲ](../wiki.cgi/SLW?page=PlayGuide%2FTarget#TARGET)られた時や、主人が自分からモンスターをターゲットした時、そのモンスターを攻撃

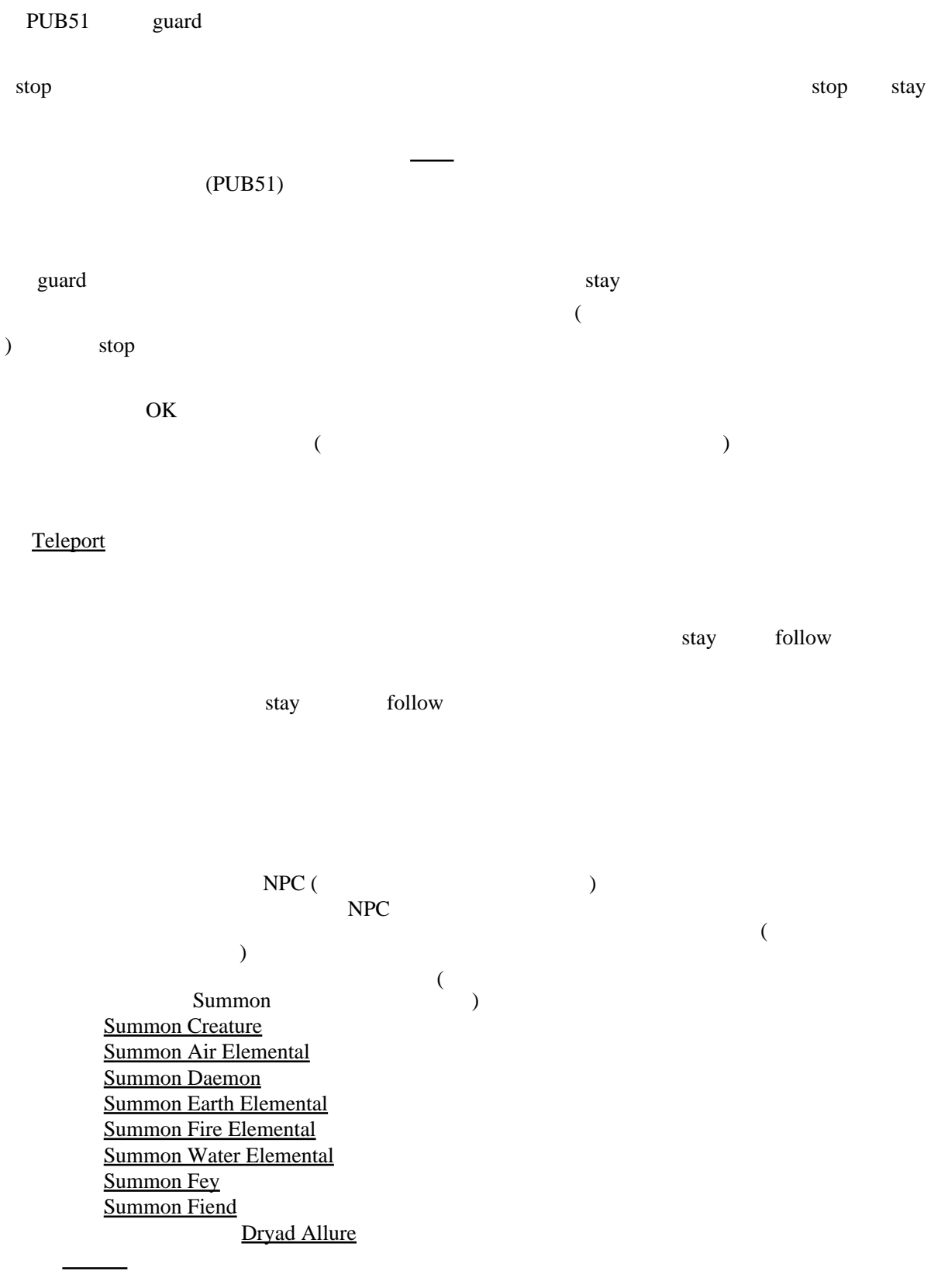

 $NPC$ 

release and the state is the state of the state  $\alpha$ 

 $($ 

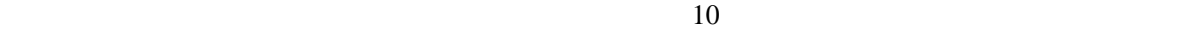

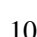

り「<u>おおおと」</u>として、スキル遅延が解消されるまで[「沈静化」](http://jademoon.game.coocan.jp/jm/wiki.cgi/SLW?page=%A1%D6%C4%C0%C0%C5%B2%BD%A1%D7)とは、スキル遅延が解消されるまで「沈静化」とはなく「元」とは、

 $($ 

 楽器を単にダブルクリックすると、その楽器を弾けます。[「音楽」](http://jademoon.game.coocan.jp/jm/wiki.cgi/SLW?page=%A1%D6%B2%BB%B3%DA%A1%D7)はこれだけで上げていけま  $\mathcal{L}_{\mathcal{A}}$ 

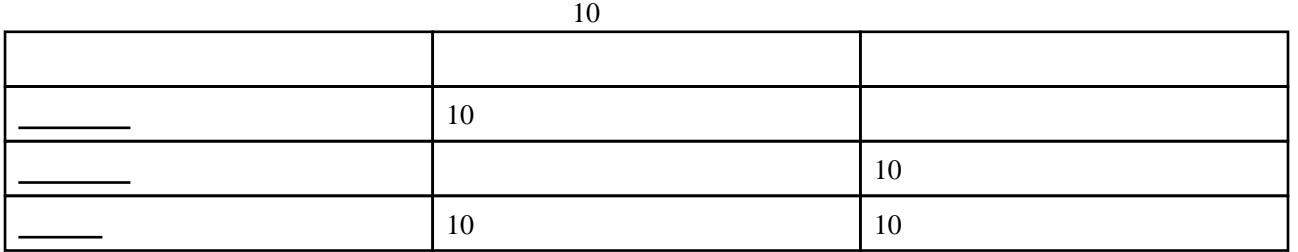

fire horn

[「音楽」](http://jademoon.game.coocan.jp/jm/wiki.cgi/SLW?page=%A1%D6%B2%BB%B3%DA%A1%D7) [「不調和」](http://jademoon.game.coocan.jp/jm/wiki.cgi/SLW?page=%A1%D6%C9%D4%C4%B4%CF%C2%A1%D7) [「沈静化」](http://jademoon.game.coocan.jp/jm/wiki.cgi/SLW?page=%A1%D6%C4%C0%C0%C5%B2%BD%A1%D7) [「扇動」](http://jademoon.game.coocan.jp/jm/wiki.cgi/SLW?page=%A1%D6%C0%F0%C6%B0%A1%D7)

 $\hspace{0.1cm}$ 

 $\overline{\phantom{a}}$ 

fire horn 2008

Sulfurous Ash

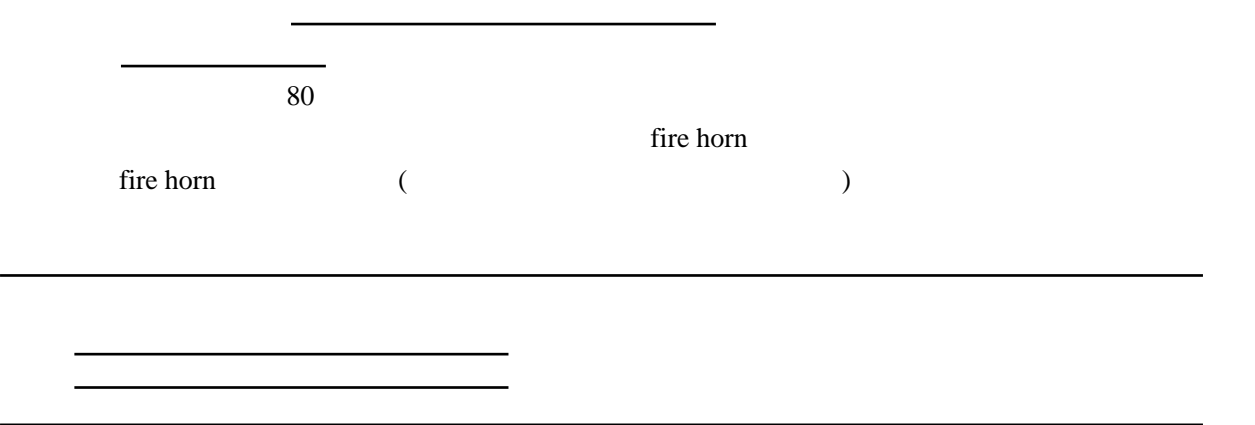